# **ALCATEL-LUCENT USER SIMULATION INTERACTIVE TRAINING**  RELEASE 3.0

Alcatel-Lucent User Simulation Interactive Training (USIT) is an intelligent way for employees to become thoroughly proficient with Alcatel-Lucent phone sets, optimizing use of these powerful business tools and boosting productivity.

With release 3.0 (USIT R3) from Alcatel-Lucent Enterprise Education Services, enterprise employees can benefit from a range of new features.

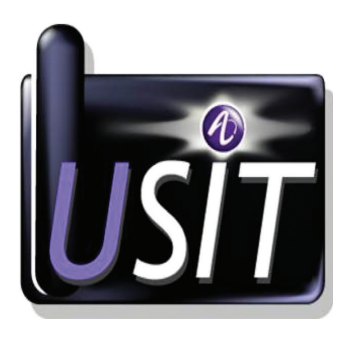

## **BENEFITS**

- • I-Learning training aligns with on-site configuration
- Attractive and intuitive I-Learning module makes learning easy and enjoyable
- Interactive mode with voiceover (text to speech) to aid learning and retention
- Simple, unlimited access to the I-Learning training ensures employees learn at their own pace
- Improves employee efficiency, productivity and motivation
- Reduces expenses and lost productivity that results from travelling to training
- Produces rapid return on investment

## **FEATURES FOR STANDARD PROJECTS**

- Web-based access: hosted in the Alcatel-Lucent Education Services data center for small and medium-sized businesses
- • Customized with individual company name and logo

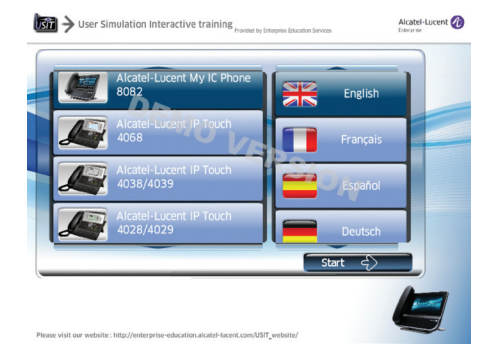

- Phone systems supported:
	- ¬ Alcatel-Lucent OmniPCX™ Office Rich Communications Edition
	- ¬ Alcatel-Lucent OmniPCX Enterprise
	- ¬ Alcatel-Lucent OpenTouch™
- Devices :
	- ¬ Alcatel-Lucent 8 Series IP Touch phones
	- ¬ Alcatel-Lucent 9 Series Digital phones
	- ¬ Alcatel-Lucent OmniTouch™ 8082 My IC Phone
- • Multilanguage (English, French, Spanish, German)
- Interactive scenarios covering basic and advanced phones features

# **FEATURES FOR IP TOUCH 4008/4018/4019 DEVICES**

## **Call management**

- • Calling by number
- • Answering a call
- • Making a second call
- Taking another call while on a call
- Transferring a call
- Three-way conferencing
- • Immediate forwarding
- • Picking up a direct call
- • Calling back the last number dialed

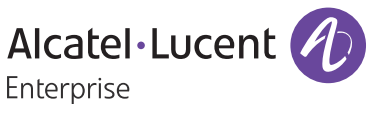

- Calling back the last caller
- Checking voice mail
- • Sending DTMF codes
- Telephones features
- • Changing the personal code
- • Locking the set
- • Appointment reminder
- Programming a key

## **FEATURES FOR IP TOUCH 4028/4029 DEVICES**

#### **Call management**

- Calling by number
- Calling by name
- Making a second call
- • Taking another call while on a call
- • Transferring a call
- Three-way conferencing
- • Picking up a direct call
- • Immediate forwarding
- Accessing voice mail
- Calling back the last caller
- • Calling back one of the last eight callers
- Receiving text messages
- • Sending DTMF codes

## **Telephones features**

- • Locking the set
- • Changing the personal code
- • Selecting the ring tone
- • Adjusting ring tone volume
- Programming a key: speed dial
- Programming a key: call forwarding
- • Changing/deleting a programmed setting
- • Appointment reminder

# **FEATURES FOR IP TOUCH 4038/4039/4068 DEVICES**

## **Call management**

- • Calling by number
- Calling by name
- • Making a second call
- Taking another call while on a call
- • Transferring a call
- Three-way conferencing
- • Picking up a direct call
- • Immediate forwarding
- Accessing voice mail
- • Calling back the last caller

**ALCATEL-LUCENT ENTERPRISE DATA SHEET**

• Calling back one of the last eight callers

Alcatel-Lucent User Simulation Interactive Training | Release 3.0

• Sending DTMF codes

 $\overline{2}$ 

## **Telephones features**

- • Locking the set
- • Changing the personal code
- • Selecting the ring tone
- Adjusting ring tone volume
- Programming a key: speed dial
- Programming a key: call forwarding
- Changing/deleting a programmed setting
- • Appointment reminder
- • Sending text messages
- • Receiving text messages

## **FEATURES FOR OMNITOUCH 8082 DEVICES**

## **Getting to know the telephone**

- Phone description
- • Screen description
- • Personal area

#### **Using the telephone Placing a call**

- Making a call
- Making a call using the personal phone book
- Calling by name
- • Calling from call log
- • Calling a contact from the "Favorites" applications

## **Receiving a call**

- • Answering a call
- • Ignoring a call
- Forwarding an incoming call
- • Using the telephone in "hands-free" mode

## **Call log**

- Receiving intercom calls
- Masking user identity
- • Using contact call logs
- • Customizing the call log
- Deleting one call log event
- Deleting events from the call log

## **During a conversation**

- • General Overview
- Putting a conversation on hold
- Calling a second person during a conversation
- • Transferring a call
- • Three-party conferencing
- • N-party conferencing
- Muting, so the other party cannot hear user
- Voice frequency
- • Recording the conversation

## **Contacts management**

- • Defining a contact
- Adding a contact while on a call
- Adding a contact using the search function
- • Modifying a contact
- • Deleting a contact
- Defining a contact as favorite

## **Keep in touch**

Visual voice mail • Defining a forward

• Canceling forwarding • Modifying forwarding • Deleting a forward

**Keypad**

• Favorites

• Ring tones

volume

• Progressive ringing • Adjusting ringer volume

• Activating headset mode

• Details on the phone (e.g., number, name)

• Immediate forwarding to voice mailbox

• Immediate forwarding to a number

• Activating a predefined forward

• Changing the keyboard type • Deleting a character • Entering uppercase letters • Entering numbers

• Entering special characters

• Locking/unlocking telephone • Adjusting audio functions

**Programming the telephone** • Defining the phone language

• Activating/deactivating silent mode

• Adjusting loudspeaker and handset

• Activating/deactivating key vibration

## **OPTIONS FOR NON-STANDARD PROJECTS**

- • Available for mid- to large enterprises (more than 1,500 users)
- Hosted on premises for large organizations
- • Customized with company's own numbering plan, name and logo
- • Add/modify new scenarios
- • Add others terminals
- • Add new languages
- Add new applications

## **OPERATIONS**

No hassle instructions for phone operations:

- 1. Connect to I-Learning using a standard web browser and the user name and password provided
- 2. Select phone and language
- 3.Access training from any location

Prerequisite: a browser equipped with Adobe® Flash® Player.

## **UNLOCK THE POWER OF PHONE SETS!**

USIT R3 provides enriched content for **OmniTouch 8082 My IC Phone** with a full graphical module and powerful new features:

**• Personalization:** Choose the device and avatar

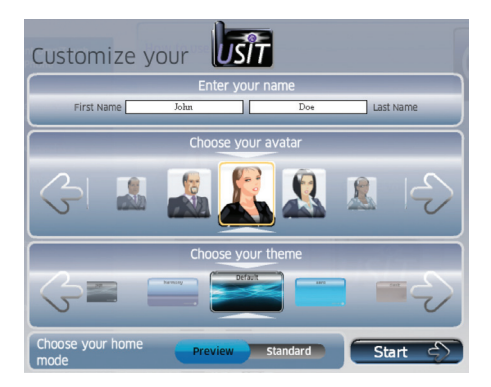

**• User tutorial** to guide students step-bystep through the courseware

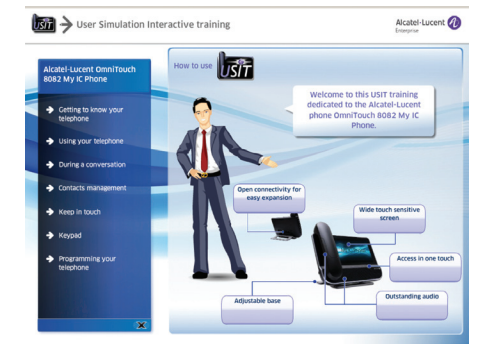

- **• Roll over titles** for additional information
- **• Module implementation** on student's phone set or via an integrated simulator
- **• Specifics icons** for presentation, simulation or animation

## **LICENSING MODEL/ORDERING**

- Priced per project for small and mediumsized businesses
- Price per user for mid-to-large enterprises (more than 1, 500 users)
- For standard projects, USIT training sessions are now part of the Products and Solutions catalog and orderable directly via ACTIS/eQuotation and eBuy
- • Quotations available for non-standard projects, charged per user (with volume discount) and development fees.

# **CONTACTS US**

Consult the Alcatel-Lucent demo and get full information on the dedicated website: **[http://enterprise-education.alcatel-lucent.](http://enterprise-education.alcatel-lucent.com/USIT_website/) [com/USIT\\_website/](http://enterprise-education.alcatel-lucent.com/USIT_website/)**

Or contact: **[enterprise-educational](enterprise-educational-services@alcatel-lucent.com)[services@alcatel-lucent.com](enterprise-educational-services@alcatel-lucent.com)** 

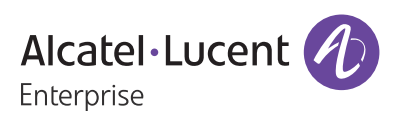